# **LAB MANUAL ON CYBER SECURITY ESSENTIALS (R22A6281)**

# **B.TECH II YEAR – II SEM (R22)**

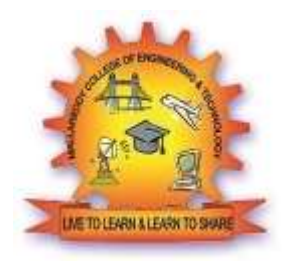

**(2023-2024)**

# **DEPARTMENT OF EMERGING TECHNOLOGIES**

# **MALLA REDDY COLLEGE OF ENGINEERING & TECHNOLOGY (Autonomous Institution – UGC, Govt. of India)**

Recognized under 2(f) and 12 (B) of UGC ACT 1956

(Affiliatedto JNTUH, Hyderabad, Approved byAICTE - Accredited byNBA& NAAC – 'A' Grade - ISO 9001:2015 Certified) Maisammaguda, Dhulapally(Post Via. Hakimpet), Secunderabad – 500100, Telangana State, India

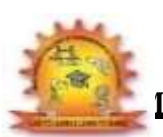

#### **MALLA REDDY COLLEGE OF ENGINEERING ANDTECHNOLOGY**

#### **II Year B.Tech CSE(CyS) – II Sem (R22)** L/T/P/C

 $0/-/2/1$ 

#### **(R22A6281) – CYBER SECURITY ESSENTIALS LAB**

#### **Course objectives:**

1. To understand various types of cyber-attacks and cyber-crimes

2. To learn threats and risks within context of the cyber security

3. To have an overview of the cyber laws & concepts of cyber forensics

4. To study the defensive techniques against these attacks

5. To understand various cyber security privacy issues

#### **WEEK - 1**

Writing simple Python scripts for tasks like string manipulation, reading from and writing to files, basic network communication.

#### **WEEK - 2**

Implementing basic encryption and decryption algorithms in Python Caesar cipher, AES, DES

#### **WEEK - 3**

Using python to generate and verify hashes (MD5, SHA-256) for files and messages.

#### **WEEK - 4**

Building a simple Python Client-Server application, understanding sockets.

#### **WEEK - 5**

Writing a python script to capture and analyze network packets(using libraries like Scapy or PySpark

#### **WEEK - 6**

Creating a web scraper in Python to gather data from websites(using BeautifulSoup, Selenium)

#### **WEEK - 7**

Simple penetration testing tasks using Python (Eg: port scanning, vulnerability scanning with tools like Nmap in Python.

#### **WEEK - 8**

Using python to interact with security-related APIs (eg. VirusTotal, Shodan)

#### **WEEK - 9**

Writing python scripts for basic static malware analysis (file signature analysis, string extraction).

#### **WEEK - 10**

Developing a simple IDS using Python

**Week - 1:** writing simple Python scripts that include string manipulation, reading from and writing to files, and basic network communication.

#### **Objective:**

- Perform string manipulation
- Read from and write to a file
- Implement a basic example of network communication

# **Python Code:**

import socket

```
# String Manipulation Function 
def reverse_string(s):
  return s[::-1]
# File Read and Write Function
def read and reverse write(input file, output file):
  with open(input file, 'r') as file:
     content = file.read()reversed_content = reverse_string(content) 
  with open(output file, 'w') as file:
     file.write(reversed_content)
# Basic Network Communication Function 
def simple_server(port):
  server_socket = socket.socket(socket.AF_INET, socket.SOCK_STREAM) 
  server_socket.bind(('localhost', port))
  server_socket.listen(1)
  print(f"Server listening on port {port}...") 
  conn, addr = server_socket.accept() 
  print(f"Connected by {addr}")
  while True:
     data = conn.recv(1024)if not data:
       break 
     conn.sendall(data)
  conn.close()
# Main Execution
if name \_\ == " \_\main \_":# String Manipulation
  original string = "Hello, World!"reversed_str = reverse_string(original_string) 
  print(f"Original String: {original_string}") 
  print(f"Reversed String: {reversed_str}")
```
# File Read and Write read\_and\_reverse\_write('input.txt', 'output.txt')

# Simple Network Communication (Uncomment to run the server) # Note: Running the server will require a client to connect and send data. # simple\_server $(65432)$ 

#### **Instructions for Execution:**

1. String Manipulation: This part of the script reverses a given string.

#### 2. File Read and Write:

- a. Create a file named input.txt in the same directory as the script with some content.
- b. The script will read this file, reverse its content, and write it to output.txt.

#### 3. Basic Network Communication:

- a. This is a simple server that echoes received messages.
- b. To test this, you will need to write a separate client script or use a network tool to send data to the server.
- c. Uncomment the simple\_server(65432) line to run the server.

**Week - 2:** the focus is on implementing basic encryption and decryption algorithms in python.

# **Objective:**

- Implement the Caesar Cipher encryption and decryption
- Implement AES and DES encryption and decryption

# **Python Code:**

```
from Crypto.Cipher import AES, DES
from Crypto.Random import get_random_bytes 
from Crypto.Util.Padding import pad, unpad 
import base64
# Caesar Cipher
def caesar_cipher_encrypt(text, shift): 
  result = ""
  for i in range(len(text)): 
     char = text[i]if char.isupper():
       result += \text{chr}((\text{ord}(\text{char}) + \text{shift} - 65) \% 26 +65) else:
       result += \text{chr}((\text{ord}(\text{char}) + \text{shift} - 97) % 26 +
  97) return result
def caesar_cipher_decrypt(text, shift): 
  return caesar_cipher_encrypt(text, -shift)
# AES Encryption/Decryption
def aes_encrypt(plain_text, key):
  cipher = AES.new(key, AES.MODE_CBC)ct_bytes = cipher.encrypt(pad(plain_text.encode('utf-8'), AES.block_size)) 
  iv = base64.b64encode(cipher.iv).decode('utf-8')
  ct = base64.b64encode(ct_bytes).decode('utf-8') 
  return iv, ct
def aes_decrypt(iv, ct, key): 
  iv = base64.644 decode(iv)ct = base64.644 decode(ct)cipher = AES.new(key, AES.MODE_CBC, iv)pt =unpad(cipher.decrypt(ct), AES.block_size)
  return pt.decode('utf-8')
# DES Encryption/Decryption
def des_encrypt(plain_text, key):
  cipher = DES.new(key, DES.MODE_CBC)
  ct_bytes = cipher.encrypt(pad(plain_text.encode('utf-8'), DES.block_size))
```

```
iv = base64.b64encode(cipher.iv).decode('utf-8')
  ct = base64.b64encode(ct_bytes).decode('utf-8')return iv, ct
def des_decrypt(iv, ct, key): 
  iv = base64.644 decode(iv)ct = base64.644 decode(ct)cipher = DES.new(key, DES.MODE_CBC, iv)pt =unpad(cipher.decrypt(ct), DES.block_size)
  return pt.decode('utf-8')
# Main Execution
if name == " main
  ": # Caesar Cipher
  Example shift = 4original_text = "HelloWorld"
  encrypted = caesar_cipher_encrypt(original_text, shift) 
  decrypted = caesar_cipher_decrypt(encrypted, shift)
  print(f"Caesar Cipher: {original_text} -> {encrypted} -> {decrypted}")
  # AES Example
  aes_key = get_random_bytes(16) # AES key must be either 16, 24, or 32 bytes long iv,
  \text{encrypted} = \text{aes\_encrypt}(\text{original\_text}, \text{aes\_key})decryped = aes\_decrypt(iv, encrypted, aes\_key)print(f"AES: {original_text} -> {encrypted} ->
  {decrypted}")
  # DES Example
  des key = get random bytes(8) # DES key must be 8 bytes long iv,
  \text{encrypted} = \text{des} \cdot \text{encryption}(\text{original text}, \text{des} \cdot \text{key})decrypted = des\_decrypt(iv, encrypted, des\_key)print(f"DES: {original_text} -> {encrypted} ->
  {decrypted}")
```
#### **Instructions for Execution:**

1. Caesar Cipher: Demonstrates basic shift-based encryption and decryption.

#### 2. AES and DES:

- a. These sections use the **pycryptodome** library for AES and DES encryption.
- b. Install the library using **"pip install pycryptodome"** if not already installed.
- c. The script demonstrates encryption and decryption with randomly generated keys.

**Week - 3:** the focus is on using python to generate and verify hashes for files and messages, utilizing hashing algorithms like MD5 and SHA-256.

# **Objective:**

- Generate MD5 and SHA-256 hashes for strings.
- Verify hashes of strings

#### **Python Code:**

import hashlib

# Function to generate MD5 hash def generate\_md5\_hash(input\_string):  $md5\_hash = hashlib.md5()$ md5\_hash.update(input\_string.encode()) return md5\_hash.hexdigest()

# Function to generate SHA-256 hash def generate\_sha256\_hash(input\_string): sha256 hash = hashlib.sha256() sha256\_hash.update(input\_string.encode()) return sha256\_hash.hexdigest()

```
# Function to verify a hash
def verify_hash(input_string, known_hash): 
  # Generate hash for the input string
  generated_hash = generate_md5_hash(input_string) if len(known_hash) == 32 else 
generate_sha256_hash(input_string)
```
# Compare the generated hash with the known hash return generated\_hash == known\_hash

# Main Execution

 $if __name__ == '__main__":$ # Example strings

example\_string1 = "HelloWorld" example  $string2 = "HelloWorld!"$ 

```
# Generate hashes
md5\_hash\_example1 = generate\_md5\_hash(example\_string1)sha256_hash_example1 = generate_sha256_hash(example_string1)
```

```
print(f"MD5 Hash of '{example_string1}': {md5_hash_example1}") 
print(f"SHA-256 Hash of '{example_string1}':
{sha256_hash_example1}")
```
# Verifying hashes print(f"Verifying MD5 Hash of '{example\_string1}': {verify\_hash(example\_string1, md5\_hash\_example1)}") print(f"Verifying SHA-256 Hash of '{example\_string1}': {verify\_hash(example\_string1, sha256\_hash\_example1)}")

# Verifying incorrect hash print(f"Verifying SHA-256 Hash of '{example\_string2}' with hash of '{example\_string1}': {verify\_hash(example\_string2, sha256\_hash\_example1)}")

- 1. Generate MD5 and SHA-256 hashes: The script generates hashes for input strings using MD5 and SHA-256 algorithms.
- 2. Verify hashes: The script checks if a given string matches a known hash, demonstrating hash verification.

**Week - 4:** the focus is on building a simple python client-server application to understand the basics of socket programming.

## **Objective:**

- Create a simple TCP Server and Client.
- Understand the basics of socket programming in Python.

# **Python Codes: server.py (Server Script)**

import socket

def start\_server(host='localhost', port=65432):

with socket.socket(socket.AF\_INET, socket.SOCK\_STREAM) as s:

s.bind((host, port))

s.listen()

print(f"Server listening on {host}:{port}")

conn,  $addr = s$ .  $accept()$ 

with conn:

print(f"Connected by {addr}")

while True:

 $data = conn.recv(1024)$ 

if not data:

break

conn.sendall(data)

```
if name \_\ == " \_\main \_":
```
start\_server()

# **Client.py (Client Script)**

import socket

```
def start_client(host='localhost', port=65432):
  with socket.socket(socket.AF_INET, socket.SOCK_STREAM) as s:
     s.connect((host, port))
     s.sendall(b'Hello, server') 
     data = s \cdot \text{recv}(1024)print(f"Received {data.decode()}")
if __name__ == '__main__":
```
start\_client()

- 1. Run the Server Script: Start the server first. It will listen for incoming connections on localhost (127.0.0.1) and port 65432.
- 2. Run the Client Script: Once the server is running, run the client script. The client will connect to the server, send a message, and receive an echo back from the server.
- 3. Socket Programming: This demonstrates a basic TCP/IP socket connection where the server listens for connections and the client sends a message.

**Week - 5:** the focus is on writing a python script to capture and analyze network packets.

## **Objective:**

- Capture network packets using **Scapy.**
- Analyze and print the details of captured packets.

## **Python Code:**

from scapy.all import sniff

# Packet processing function

def process\_packet(packet):

print(packet.summary())

# Add more analysis as needed, e.g., checking for specific protocols, ports, etc.

# Start packet sniffing def start\_sniffing(): print("Starting packet sniffing...")  $sniff(prn=process_packet, count=10)$  # Capturing 10 packets for demonstration

if  $name \equiv = " \text{ main} "$ : start\_sniffing()

- 1. **Install Scapy:** If not already installed, you can install Scapy using pip install scapy.
- 2. **Run the Script:** This script will start capturing packets and process 10 packets for demonstration. Each packet's summary information will be printed.
- 3. **Customize Packet Analysis:** You can extend the process\_packet function to perform more detailed analysis, such as filtering specific types of packets, analyzing packet contents, etc.

**Week - 6:** the focus is on creating a web scraper in python to gather data from websites.

## **Objective:**

- Scrape data from a web page using BeautifulSoap.
- Extract and print specific elements from the web page.

#### **Python Code:**

import requests from bs4 import BeautifulSoup

# Function to scrape a web page def scrape\_website(url): # Send an HTTP request to the URL  $response = requests.get(url)$ # Parse the HTML content of the page soup = BeautifulSoup(response.text, 'html.parser')

# Example: Extract and print all paragraph texts  $paragnhs = soup.find_all('p')$ for para in paragraphs: print(para.get\_text())

```
# Main Execution
```
if name  $==$  " main ":  $url = "http://example.com" # Replace with the URL of the website you want to scrape$  $url = "http://example.com" # Replace with the URL of the website you want to scrape$  $url = "http://example.com" # Replace with the URL of the website you want to scrape$ scrape\_website(url)

- 1. **Install BeautifulSoup and Requests:** If not already installed, install them using **pip install beautifulsoup4** requests.
- 2. **Run the Script:** The script sends a request to the specified URL, parses the HTML content, and prints the text of all paragraphs. You can modify the script to scrape different elements as needed.
- 3. **Customize for Different Websites:** Change the URL and the elements you want to scrape according to your requirements.

**Week - 7:** the focus is on simple penetration testing tasks using python.

## **Objective:**

- Create a simple port scanner using Python.
- Scan a target host to identify open ports.

# **Python Code:**

import socket

# Function to scan a single port def scan\_port(ip, port): try: with socket.socket(socket.AF\_INET, socket.SOCK\_STREAM) as s: s.settimeout(1)  $#$  Timeout of 1 second  $result = s$ .connect\_ex((ip, port)) if result  $== 0$ : return True else: return False except socket.error: return False

```
# Main function to scan ports on a host 
def port_scanner(target_ip, port_range):
  print(f"Starting scan on host: {target_ip}") 
  for port in range(*port_range):
     if scan_port(target_ip, port): 
        print(f"Port {port} is open")
```
# Main Execution if name  $==$  " main ": target\_ip = "192.168.1.1"  $\#$  Replace with the target IP address port\_range  $= (1, 1025)$  # Scanning the first 1024 ports port\_scanner(target\_ip, port\_range)

- 1. **Set Target IP and Port Range:** Replace target\_ip with the IP address of the target host. Adjust the **port\_range** as needed (the current range is 1 to 1024).
- 2. **Run the Script:** The script will scan the specified port range on the target IP and report open ports.

**Week - 8:** the focus is on using python to interact with security related APIs.(VirusTotal API).

[VirusTotal API : [https://www.virustotal.com/gui/home/upload\]](https://www.virustotal.com/gui/home/upload)

# **Objective:**

- Using python to query the VirusTotal API.
- Analyze a URL or File for Potential Security Threats.

# **Python Code:**

import requests

# Function to check a URL using the VirusTotal API

def check url virustotal(api key, url):

params =  $\{\text{'apikey': api key, 'resource': url}\}$ 

response = requests.post('https:/[/www.virustotal.com/vtapi/v2/url/report',](http://www.virustotal.com/vtapi/v2/url/report%27) params=params) return response.json()

# Main Execution

if name  $==$  " main ":

api\_key = "YOUR\_VIRUSTOTAL\_API\_KEY" # Replace with your VirusTotal API key url\_to\_check = ["http://example.com"](http://example.com/)  $#$  Replace with the URL you want to analyze

result = check\_url\_virustotal(api\_key, url\_to\_check)

if result.get('positives',  $0$ ) > 0:

print(f"URL {url\_to\_check} detected as potentially malicious.")

print("Details:", result)

else:

print(f"URL {url\_to\_check} appears to be safe.")

- 1. **Get a VirusTotal API Key:** Sign up on VirusTotal and obtain your API key.
- 2. **Set the API Key and URL:** Replace YOUR\_VIRUSTOTAL\_API\_KEY with your own key and [http://example.com](http://example.com/) with the URL you wish to analyze.
- 3. **Run the Script:** The script will send the URL to VirusTotal and print the analysis results.

**Week - 9:** the focus is on writing python scripts for basic static malware analysis.

# **Objective:**

- Perform basic static analysis on files to identify potential malware.
- Calculate file hashes, extract strings, and analyze file headers.

# **Python Code:**

Before you begin, you might need to install additional libraries, like  $\text{perfile}$  for PE file analysis and hashlib for hashing (included in Python Standard Library).

import pefile import hashlib import re import sys

```
# Function to calculate a file's hash 
def calculate_hash(filename):
  hasher = hashlib.sha256()
  with open(filename, 'rb') as file: 
    buf = file.read()hasher.update(buf) 
  return hasher.hexdigest()
```

```
# Function to extract printable strings from the file 
def extract_strings(filename):
  with open(filename, 'rb') as file: 
     content = file.read()
  strings = re.findall(b'[\lambda x20-\lambda x7E]{4,}', content)
  return [s.decode('utf-8') for s in strings]
```

```
# Function to analyze PE file headers 
def analyze_pe_file(filename):
```
### try:

pe = pefile.PE(filename) return True, pe.dump\_info() except pefile.PEFormatError: return False, "Not a valid PE file."

```
# Main Execution
```

```
if _name_ == "_main ":
```
filename = sys.argy[1]  $#$  Replace with the file you want to analyze

print(f"Analyzing file: {filename}") print("\n[+] Calculating file hash...") file\_hash = calculate\_hash(filename) print(f"SHA-256 Hash: {file\_hash}")

print("\n[+] Extracting strings...") strings = extract\_strings(filename) print(f"Extracted strings: {strings[:5]}...") # Print first 5 strings for brevity

```
print("\n[+] Analyzing PE file...")
is_pe, pe_info = analyze_pe_file(filename) 
if is_pe:
  print(pe_info) 
else:
```
print(pe\_info)

#### **Instructions for Execution:**

- 1. **Install pefile:** Use **pip install pefile** if not already installed.
- 2. **Run the Script:** Pass the file you want to analyze as a command-line argument. Example: python script.py sample.exe

#### **3. Analyze the Output:**

- a. The script calculates the SHA-256 hash of the file.
- b. It extracts printable strings that could be of interest.
- c. For PE (Portable Executable) files, it analyzes and prints file headers

**Week - 10:** the task is to develop a simple Intrusion Detection System(IDS) using Python.

# **Objective:**

- Create a basic network-based Intrusion Detection System(IDS).
- Monitor and analyze network packets for suspicious patterns.

# **Python Code:**

This script uses the Scapy library for packet capturing and analysis. We'll look for a simple pattern - for example, detecting a large number of HTTP requests to a specific server, which might indicate a DoS attack.

from scapy.all import sniff from collections import Counter import time

# Configuration MONITOR DURATION =  $60 \#$  Time in seconds to monitor the traffic THRESHOLD\_REQUESTS =  $100$  # Threshold for number of requests to trigger an alert TARGET\_IP = "192.168.1.1"  $\#$  IP of the target server to monitor

# Global counter for requests  $request\_counter = Counter()$ 

# Packet processing function def process\_packet(packet): if packet.haslayer("IP") and packet.haslayer("TCP"): ip\_src = packet["IP"].src ip  $dst = packet['IP''].dst$ tcp\_dport = packet["TCP"].dport

# Example: Detect multiple requests to a specific server (HTTP port 80) if ip\_dst  $=$  TARGET\_IP and tcp\_dport  $=$  80: request\_counter[ip\_src]  $+= 1$ 

# Intrusion Detection Function def detect intrusion(): print("Starting network monitoring...") sniff(prn=process\_packet, timeout=MONITOR\_DURATION)

# Check if any source IP exceeded the threshold for ip, count in request counter.items(): if count > THRESHOLD\_REQUESTS: print(f"Potential intrusion detected from {ip}. Total requests: {count}")

 $if\_name__ == "__main__":$ 

detect\_intrusion()

- 1. **Install Scapy:** If not already installed, use **pip install scapy**.
- 2. **Run the Script:** Execute the script to start monitoring network traffic for the specified duration.
- 3. **Review Alerts:** The script will report any source IPs that exceed the threshold for requests to the target IP.